#### **Contents**

- apresentar gráficos
- dados cinemática
- dados estática
- **INÍCIO DO LACO**
- definição dos pontos
- análise geral de posição (solução numérica)
- análise geral de velocidade
- análise geral de aceleração
- análise de posição do CM da manivela \*\*
- coeficientes de velocidade do CM da manivela \*\*
- derivadas dos coeficientes de velocidade do CM da manivela \*\*
- análise de posição do CM da biela \*\*
- coeficientes de velocidade do CM da biela \*\*
- derivadas dos coeficientes de velocidade do CM da biela \*\*
- Princípio dos trabalhos virtuais
- Gráficos da análise geral (posicao, velocidade e aceleracao)
- Gráfico do determinante da matriz jacobiana
- Gráficos da posição dos pontos de interesse
- Gráficos dos coeficientes de velocidade e de aceleração
- Gráfico da força na mola
- Gráfico do momento equilibrante

%============================================================= % TM350-Dinamica de Maquinas % Prof. Jorge Luiz Erthal % Aplicação do Princípio dos Trabalhos Virtuais % Mecanismos: biela-manivela % Figura: bielamanivelaPTV.jpg %============================================================= clear all close all clc

### **apresentar gráficos**

```
GRAFICO_GERAL = 'N';
GRAFICO_JACO = 'N';
GRAFICO PONTO DE INTERESSE = 'N';
GRAFICO_FORCA_MOLA = 'N';
GRAFICO_MOMENTO_EQUILIBRANTE = 'S';
%-------------------------------------------------------------
```
#### **dados cinemática**

```
%-------------------------------------------------------------
R = 0.25; % Comprimento da manivela (m) <**>
C = 0.00; % Distancia do pistao ao centro da manivela (m) <**>
L = 0.45; % comprimento da biela (m) \langle**>
C1 = 1.00; % Extremidade fixa da mola (m) <**>
%-------------------------------------------------------------
% pontos de interesse
up2=R/2; % centro de massa da manivela <**>
vn2=0;up3=L/2; % centro de massa da biela <**>
vp3=0;%-------------------------------------------------------------
% número de pontos e distribuição no intervalo
NP = 361; % numero de pontos calculados
```
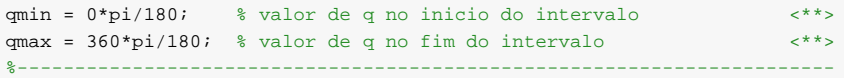

### **dados estática**

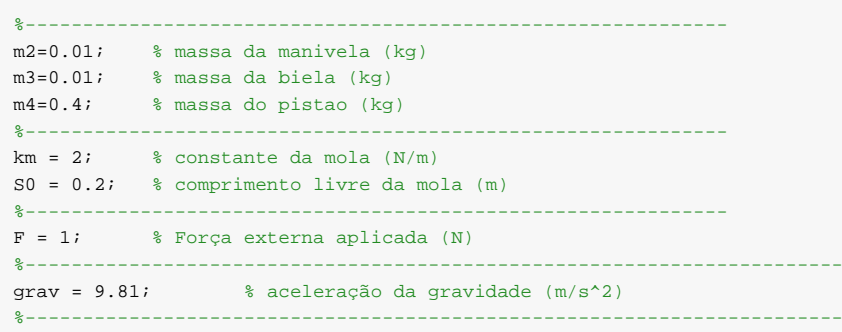

# **INÍCIO DO LAÇO**

%---------------------------------------------------------------------- for  $i = 1:NP$ 

# **definição dos pontos**

 $q(i)=qmin+(i-1)*(qmax-qmin)/(NP-1); % values are equal to the same value of the number of samples.$ %-------------------------------------------------------------------

# **análise geral de posição (solução numérica)**

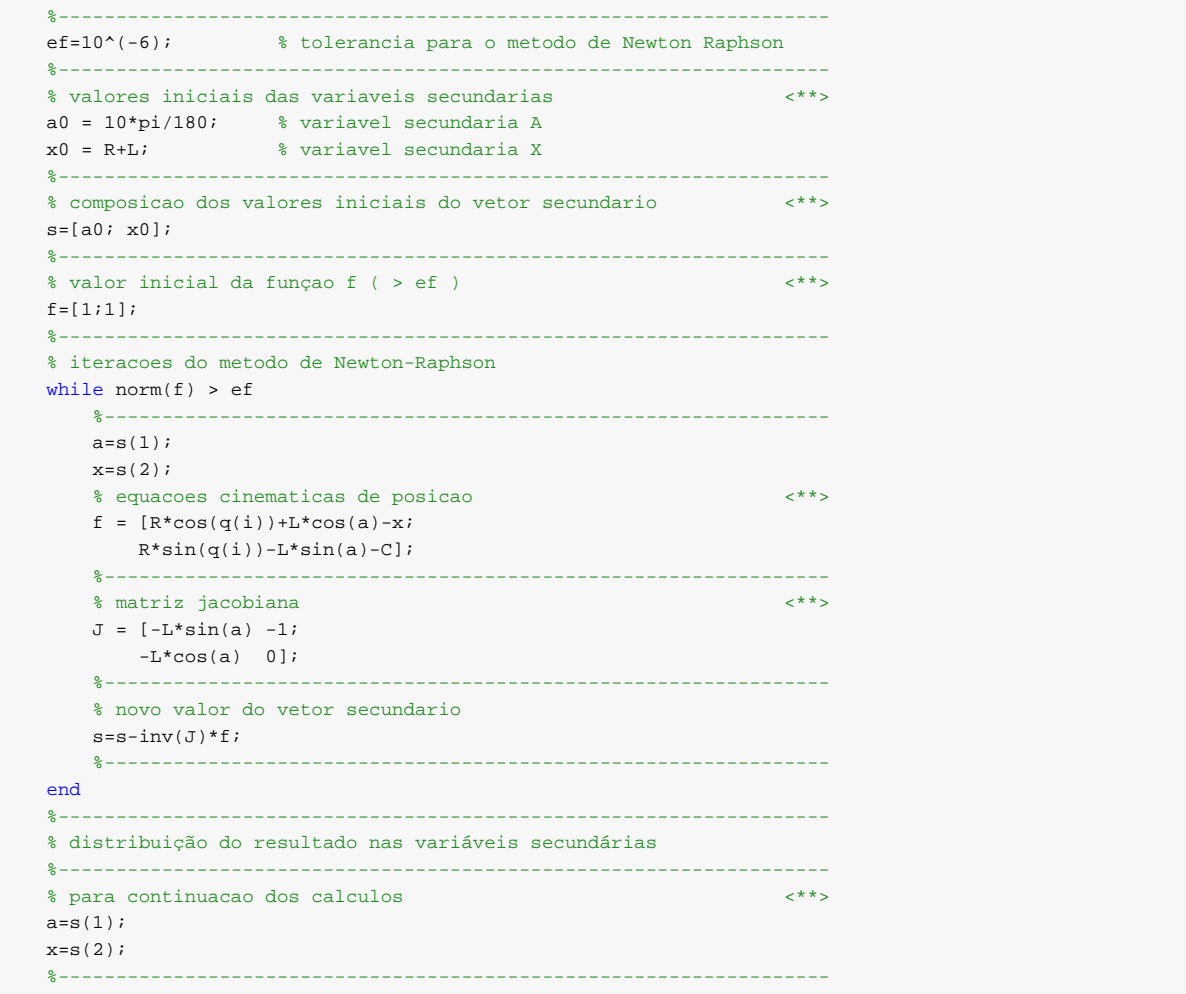

# **análise geral de velocidade**

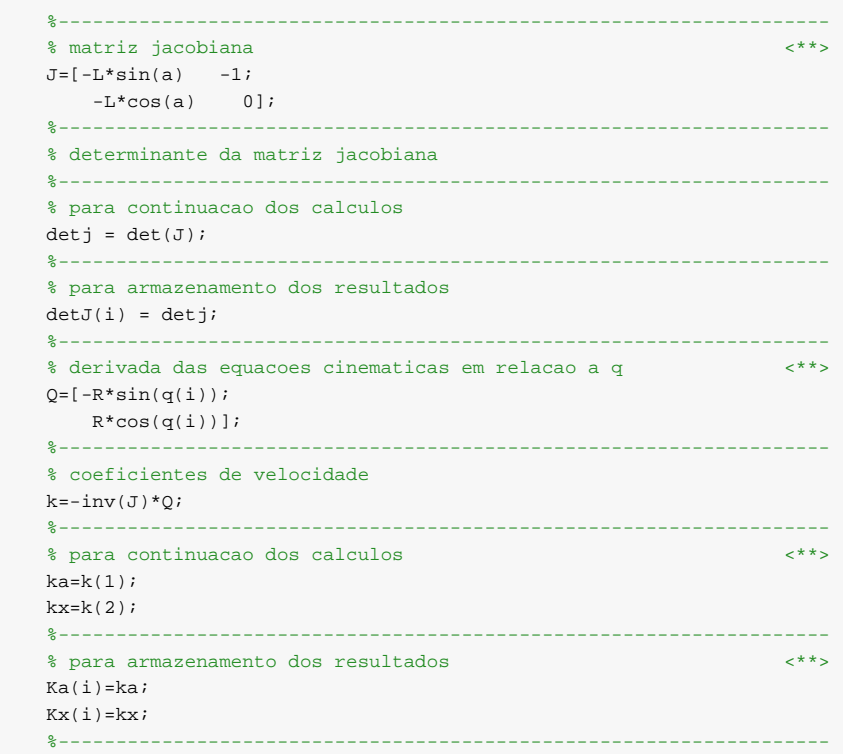

## **análise geral de aceleração**

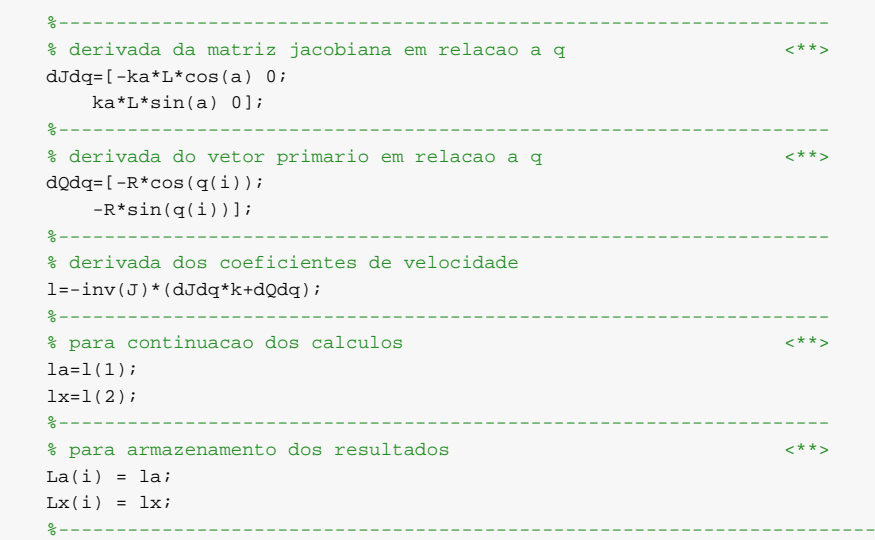

## **análise de posição do CM da manivela \*\***

```
Loc2=[up2; vp2];
   Ori2=[0;0 ] \emph{i}Rot2=[cos(q(i)) -sin(q(i))sin(q(i)) cos(q(i));
    Glob2=Ori2+Rot2*Loc2;
   xp2 = Glob2(1); yp2=Glob2(2);
```
%-------------------------------------------------------------------

### **coeficientes de velocidade do CM da manivela \*\***

```
dOri2dq = [0;01;
dRot2dq = [-sin(q(i)) - cos(q(i));cos(q(i)) -sin(q(i))];
 Vel2=dOri2dq + dRot2dq*Loc2;
 kpx2=Vel2(1);
 kpy2=Vel2(2);
%-------------------------------------------------------------------
```
### **derivadas dos coeficientes de velocidade do CM da manivela \*\***

```
ddOri2ddq = [0; 0];
ddRot2ddq = [-cos(q(i)) sin(q(i));-sin(q(i)) -cos(q(i))];
 Acel2=ddOri2ddq + ddRot2ddq*Loc2;
 lpx2=Acel2(1);
 lpy2=Acel2(2);
%-------------------------------------------------------------------
```
### **análise de posição do CM da biela \*\***

```
Loc3=[up3; vp3];
Ori3=[R*cos(q(i));R*sin(q(i))];
 Rot3=[ cos(a) sin(a)
   -sin(a) cos(a)];
 Glob3=Ori3+Rot3*Loc3;
 xp3=Glob3(1);
 yp3=Glob3(2);
%-------------------------------------------------------------------
```
## **coeficientes de velocidade do CM da biela \*\***

```
dOri3dq = [-R*sin(q(i));
   R*cos(q(i))];
 dRot3dq = [-sin(a)*ka cos(a)*ka;
   -cos(a)*ka -sin(a)*ka];
 Vel3=dOri3dq + dRot3dq*Loc3;
 kpx3=Vel2(1);
kpy3=Vel2(2);%-------------------------------------------------------------------
```
### **derivadas dos coeficientes de velocidade do CM da biela \*\***

```
ddOri3ddq = [-R*cos(q(i));-R*sin(q(i))];
 ddRot3ddq = [-cos(a)*ka^2-sin(a)*la -sin(a)*ka^2+cos(a)*la;
    sin(a)*ka^2-cos(a)*la -cos(a)*ka^2-sin(a)*la];
 Acel3=ddOri3ddq + ddRot3ddq*Loc3;
lpx3=Acel3(1); lpy3=Acel3(2);
%-------------------------------------------------------------------
```
### **Princípio dos trabalhos virtuais**

%------------------------------------------------------------- % força na mola  $Fmola(i) = km*(C1-x-S0);$ 

```
% torque devido à ação da mola
\text{Tmola}(i) = -km*(C1-x-S0)*kx;% torque devido à ação da força
Tforca(i) = -F*kx;% torque devido à ação do peso
Tpeso(i) = m2*grav*kpy2 + m3*grav*kpy3;% momento equilibrante
T(i)=Tmola(i)+Tforca(i)+Tpeso(i);
```
end %-----------------------------------------------------------------------

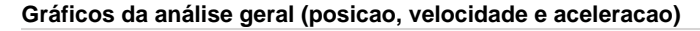

```
%-----------------------------------------------------------------------
if GRAFICO_GERAL == 'S'
   figure('Name','Análise Geral') % título na moldura superior
  % gráficos geminados
  % primeiro gráfico
   subplot(3,2,1) % gráfico da esquerda (posição 1)
   plot(q*180/pi,A*180/pi,... <**>
     'LineWidth',2) % espessura da linha
  grid on \frac{1}{3} linhas de grade
   xlabel('q (^o)') % rótulo do eixo x
   ylabel('A(q) (^o)') % rótulo do eixo y
   title('Posição da biela') % título do gráfico
   xlim([qmin*180/pi qmax*180/pi])
  % segundo gráfico
   subplot(3,2,2) % gráfico da direita (posição 2)
  plot(q*180/pi, X, \ldots'r',... % cor da curva
     'LineWidth',2) % espessura da linha
   grid on \frac{1}{3} insere linhas de grade
    xlabel('q (^o)') % rótulo do eixo x
   ylabel('X(q) (mm)') % rótulo do eixo y <**>
    title('Posição do pistão') % título do gráfico
   xlim([qmin*180/pi qmax*180/pi])
   % terceiro gráfico
    subplot(3,2,3) % gráfico da esquerda (posição 1)
  plot(q*180/pi,Ka,...'LineWidth',2) % espessura da linha
   qrid on \frac{1}{2} arises are \frac{1}{2} inhas de grade
    xlabel('q (^o)') % rótulo do eixo x
  ylabel('Ka(q)') *^* % rótulo do eixo y \langle**>
   title('Coeficiente de velocidade Ka') % título do gráfico
   xlim([qmin*180/pi qmax*180/pi])
   % quarto gráfico
    subplot(3,2,4) % gráfico da direita (posição 2)
  plot(q*180/pi,Kx,...'r', \ldots % cor da curva
      'LineWidth',2) % espessura da linha
  grid on \frac{1}{2} subsets a set of \frac{1}{2} inhas de grade
   xlabel('q (^o)') % rótulo do eixo x
   ylabel('Kx(q) ') % rótulo do eixo y <**>
    title('Coeficiente de velocidade Kx') % título do gráfico
   xlim([qmin*180/pi qmax*180/pi])
   % quinto gráfico
    subplot(3,2,5) % gráfico da esquerda (posição 1)
   plot(q*180/pi,La,... <**>
     'LineWidth',2) % espessura da linha
   grid on \frac{1}{3} linhas de grade
   xlabel('q (^o)') % rótulo do eixo x
  ylabel('La(q)') % rótulo do eixo y \leftarrow^{**>} title('Derivada do coeficiente de velocidade La') % título do gráfico
   xlim([qmin*180/pi qmax*180/pi])
   % sexto gráfico
    subplot(3,2,6) % gráfico da direita (posição 2)
  plot(q*180/pi,Lx,...'r',... % cor da curva
      'LineWidth',2) % espessura da linha
   grid on \frac{1}{2} set \frac{1}{2} and \frac{1}{2} and \frac{1}{2} and \frac{1}{2} and \frac{1}{2} and \frac{1}{2} and \frac{1}{2} and \frac{1}{2} and \frac{1}{2} and \frac{1}{2} and \frac{1}{2} and \frac{1}{2} and \frac{1}{2} and \frac{1}{2} and \frac{ xlabel('q (^o)') % rótulo do eixo x
```

```
ylabel('Lx(q)') % rótulo do eixo y \leftarrow **>
    title('Derivada do coeficiente de velocidade Lx') % título do gráfico
    xlim([qmin*180/pi qmax*180/pi])
end
%-------------------------------------------------------------
```
**Gráfico do determinante da matriz jacobiana**

```
%-------------------------------------------------------------
if GRAFICO_JACO == 'S'
    figure('Name','Determinante da Matriz Jacobiana')% título na moldura
    plot(q*180/pi,detJ,...
     'LineWidth',2) % espessura da linha
   grid on \frac{1}{3} linhas de grade
    xlabel('q (^o)') % rótulo do eixo x
    ylabel('Det J(q)') % rótulo do eixo y
    title('Determinante da Matriz Jacobiana') % título do gráfico
    xlim([qmin*180/pi qmax*180/pi])
end
%-------------------------------------------------------------
```
#### **Gráficos da posição dos pontos de interesse**

```
%-------------------------------------------------------------
if GRAFICO PONTO DE INTERESSE =='S'
```

```
 figure('Name','Análise dos Pontos de Interesse')% título na moldura
 plot(Xp2,Yp2,Xp3,Yp3,...
     'LineWidth',2) % espessura da linha
grid on \frac{1}{2} and \frac{1}{2} and \frac{1}{2} and \frac{1}{2} and \frac{1}{2} and \frac{1}{2} and \frac{1}{2} and \frac{1}{2} and \frac{1}{2} and \frac{1}{2} and \frac{1}{2} and \frac{1}{2} and \frac{1}{2} and \frac{1}{2} and \frac{1}{2} and \frac{ xlabel('X (m)') % rótulo do eixo x
 ylabel('Y (m)') % rótulo do eixo y
 title('Posição') % título do gráfico
 axis equal
 legend('P2','P3')
%-------------------------------------------------------------
```
**Gráficos dos coeficientes de velocidade e de aceleração**

%-------------------------------------------------------------

```
 figure('Name','Análise do CM da Manivela (P2)')% título na moldura superior
  % gráficos geminados
  % primeiro gráfico
   subplot(2,2,1) % gráfico da esquerda (posição 1)
   plot(q*180/pi,Kpx2,...
     'LineWidth',2) % espessura da linha
  grid on \frac{1}{3} linhas de grade
 xlabel('q (^o)') % rótulo do eixo x
 ylabel('Kpx2(q)') % rótulo do eixo y
   title('Coeficiente de velocidade Kpx2') % título do gráfico
   xlim([qmin*180/pi qmax*180/pi])
  % segundo gráfico
   subplot(2,2,2) % gráfico da direita (posição 2)
   plot(q*180/pi,Kpy2,...
     'r',... % cor da curva
     'LineWidth',2) % espessura da linha
   grid on % insere linhas de grade
   xlabel('q (^o)') % rótulo do eixo x
   ylabel('Kpy2(q) ') % rótulo do eixo y
   title('Coeficiente de velocidade Kpy2') % título do gráfico
   xlim([qmin*180/pi qmax*180/pi])
  % terceiro gráfico
   subplot(2,2,3) % gráfico da esquerda (posição 1)
   plot(q*180/pi,Lpx2,...
     'LineWidth',2) % espessura da linha
  grid on \frac{1}{3} linhas de grade
   xlabel('q (^o)') % rótulo do eixo x
   ylabel('Lpx2(q) ') % rótulo do eixo y
```

```
 title('Deriada do coeficiente de velocidade Lpx2') % título do gráfico
 xlim([qmin*180/pi qmax*180/pi])
% quarto gráfico
 subplot(2,2,4) % gráfico da direita (posição 2)
 plot(q*180/pi,Lpy2,...
   'r',... % cor da curva
   'LineWidth',2) % espessura da linha
grid on \frac{1}{3} linhas de grade
 xlabel('q (^o)') % rótulo do eixo x
 ylabel('Lpy2(q) ') % rótulo do eixo y
 title('Derivada do coeficiente de velocidade Lpy2') % título do gráfico
 xlim([qmin*180/pi qmax*180/pi])
%-------------------------------------------------------------
 figure('Name','Análise do CM da Biela (P3)')% título na moldura superior
% gráficos geminados
% primeiro gráfico
 subplot(2,2,1) % gráfico da esquerda (posição 1)
 plot(q*180/pi,Kpx3,...
   'LineWidth',2) % espessura da linha
 grid on % linhas de grade
 xlabel('q (^o)') % rótulo do eixo x
 ylabel('Kpx3(q)') % rótulo do eixo y
 title('Coeficiente de velocidade Kpx3') % título do gráfico
 xlim([qmin*180/pi qmax*180/pi])
% segundo gráfico
 subplot(2,2,2) % gráfico da direita (posição 2)
 plot(q*180/pi,Kpy3,...
   'r',... % cor da curva
                           % espessura da linha
grid on \frac{1}{3} insere linhas de grade
 xlabel('q (^o)') % rótulo do eixo x
 ylabel('Kpy3(q) ') % rótulo do eixo y
 title('Coeficiente de velocidade Kpy3') % título do gráfico
 xlim([qmin*180/pi qmax*180/pi])
% terceiro gráfico
 subplot(2,2,3) % gráfico da esquerda (posição 1)
 plot(q*180/pi,Lpx3,...
   'LineWidth',2) % espessura da linha
grid on \frac{1}{3} linhas de grade
 xlabel('q (^o)') % rótulo do eixo x
 ylabel('Lpx3(q) ') % rótulo do eixo y
 title('Deriada do coeficiente de velocidade Lpx3') % título do gráfico
 xlim([qmin*180/pi qmax*180/pi])
% quarto gráfico
 subplot(2,2,4) % gráfico da direita (posição 2)
 plot(q*180/pi,Lpy3,...
   'r',... % cor da curva
   'LineWidth',2) % espessura da linha
grid on \frac{1}{3} linhas de grade
 xlabel('q (^o)') % rótulo do eixo x
 ylabel('Lpy3(q) ') % rótulo do eixo y
 title('Derivada do coeficiente de velocidade Lpy3') % título do gráfico
 xlim([qmin*180/pi qmax*180/pi])
```

```
end
```
%-------------------------------------------------------------

### **Gráfico da força na mola**

```
%-------------------------------------------------------------
if GRAFICO_FORCA_MOLA == 'S'
   figure('Name','PTV')% título na moldura
   plot(q*180/pi,Fmola,...
      'LineWidth',2) % espessura da linha
    grid on % linhas de grade
    xlabel('q (^o)') % rótulo do eixo x
 ylabel('F_{mola} (N)') % rótulo do eixo y
 title('Força na Mola') % título do gráfico
    xlim([qmin*180/pi qmax*180/pi])
end
%-------------------------------------------------------------
```
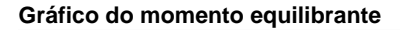

```
%-------------------------------------------------------------
if GRAFICO_MOMENTO_EQUILIBRANTE == 'S'
     figure('Name','Momento equilibrante')% título na moldura
    plot(q*180/pi,Tmola,q*180/pi,Tforca,q*180/pi,Tpeso,q*180/pi,T,'LineWidth',2)<br>grid on \quad \  \  \ linhas de grade
                                           % linhas de grade
    xlabel('q'o)') % rótulo do eixo x<br>
ylabel('T (N,m)') % rótulo do eixo y
                                           % rótulo do eixo y<br>% título do gráfico
    title('Momento Equilibrante')
     xlim([qmin*180/pi qmax*180/pi])
     legend('mola','força','peso','total')
end
%-------------------------------------------------------------
% FIM
%-------------------------------------------------------------
```
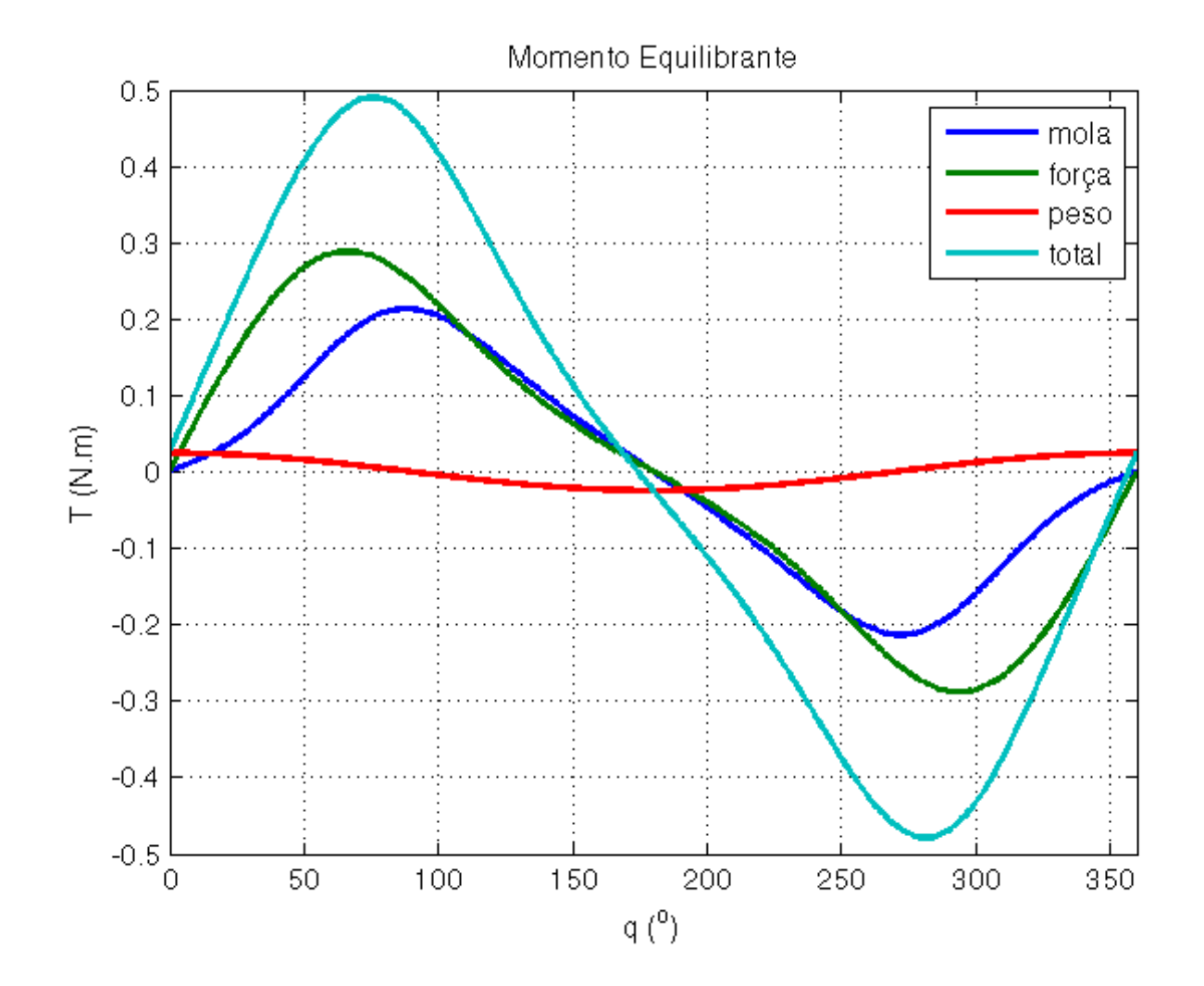

*Published with MATLAB® R2012b*